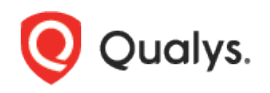

## Qualys Out-of-Band Configuration Assessment

Release Notes

Version 1.8.0

Here's what's new in Out-of-Band Configuration Assessment (OCA) 1.8.0!

## Bulk Command Upload

With this release, we have introduced a new bulk command upload feature. This feature allows you to upload the output of all the individual commands or the configurations together. As a result, you can upload a single file containing the data for all the command outputs/configurations together.

A single file containing all the commands output makes OCA more scalable for you to upload the data for multiple commands. All these commands need to be run on respective devices, and the consolidated output of these commands needs to be uploaded to the Qualys platform in the form of a text file. Prior to this release, you were needed to upload multiple files for multiple commands.

To use this feature, you must add your assets to OCA. You can find the assets on the Assets page.

From the list of assets, select an asset. From the Quick Actions menu, click **Upload Config** > **All Commands** to upload the consolidated command output or configuration data in a *.txt* file.

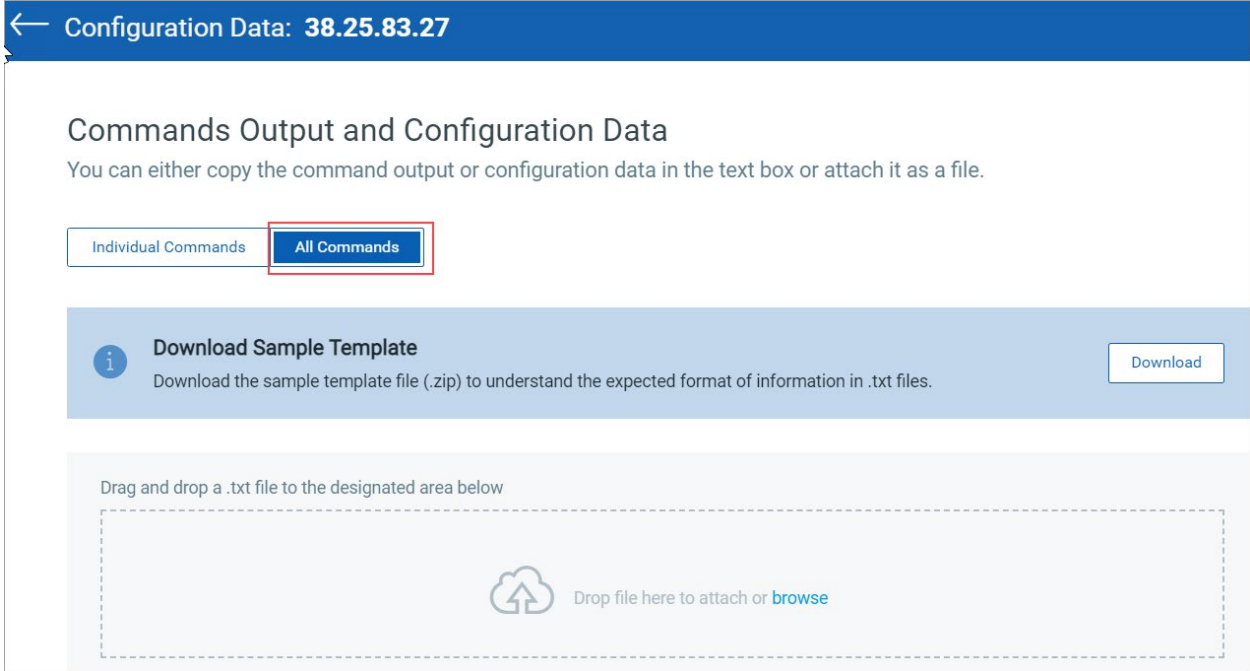

Ensure that you provide the command output or configuration data in the specified template. Download the sample template file (.zip) to understand the expected information format in *.txt* files.

However, if you try to upload the *.txt* file that includes technologies that are not supported for bulk command upload, a warning message is displayed.

**Note:** For technologies that support multiple file formats for bulk command upload, such as *.txt* and *.xml* or *.txt* and *.json*, you must add the output of *.xml* or *.json* in a .txt file before using the bulk command upload option.

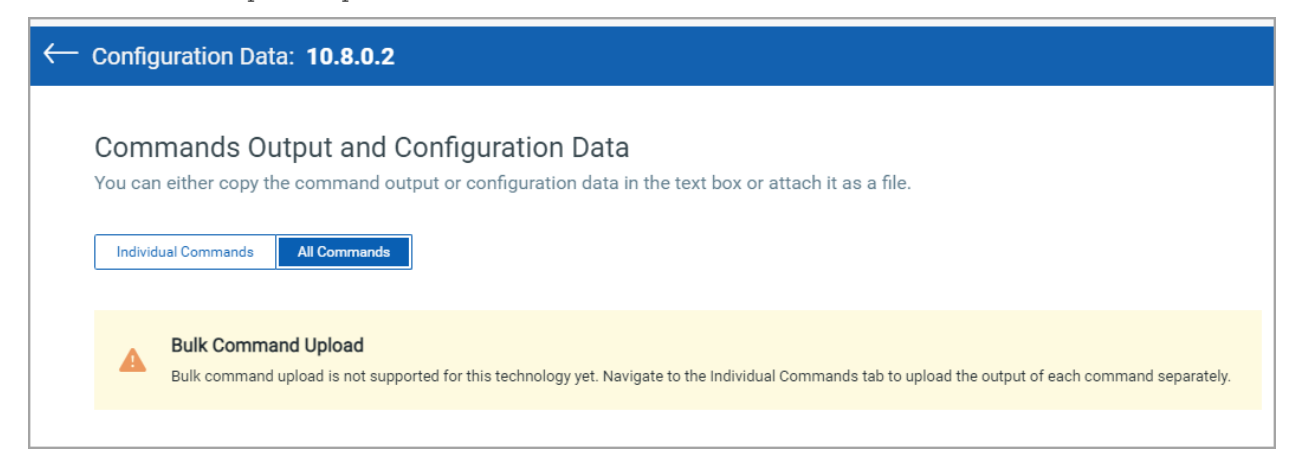

## Enhancements

A new column **LAST ASSESSED ON** is added to the Assets page. In this column, you can see the details about when you get the assessment results for the asset.

Whenever a new set of configurations/command output is uploaded, this date gets updated.

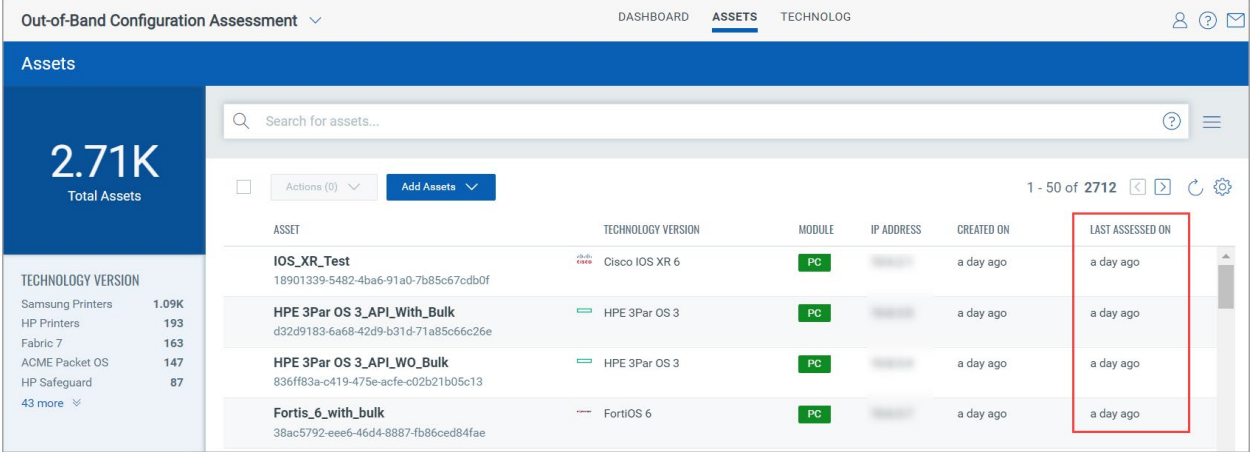